## Automatic exchange line request and the fax printer driver

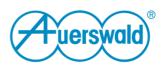

Due to the introduction of the automatic exchange line request (beginning with firmware version 6.6) adaptations in the settings of the fax printer driver may be necessary.

## If "Automatic exchange line request" is activated in the PBX

### How the numbers have to be dialled

If automatic exchange line request is activated in the PBX system (default value) the number of the receiving party (fax number of the receiver) has to be entered without preceding exchange line access number.

### Line access number

• If automatic exchange line request is activated in the PBX system the checkbox **Use prefix** must be deactivated. The number entered in the input box **Exchange prefix** will not be used in that case.

**Hint:** If **Use prefix** is activated the dialled number will be preceded with the entered exchange line access number. This could as well be a number from abroad.

| Exam | ples |
|------|------|
|------|------|

Target: 05306920099

Settings:

Use prefix

Exchange prefix Result:

The PBX dials at the trunk line 05306920099

Target: 05306920099

Settings:

Use prefix

Exchange prefix

0

Result:

The PBX dials at the trunk line 005306920099

(Could be a number from abroad.)

# Automatic exchange line request and the fax printer driver

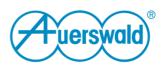

## If "Automatic exchange line request" is **not** activated in the PBX

### How the numbers have to be dialled

How the number of the fax receiver must be entered is depending on the settings at **Exchange prefix** 

### If "Use prefix" is activated in the fax printer driver

- The dialled number will be preceded with the exchange line access number
- If no exchange line access number is set it must be entered directly at the number.

**Examples** 

Target: 05306920099

Settings:

Use prefix Exchange prefix 0

Result:

An internal subscriber sends 005306920099

Target: 005306920099

Settings:

Use prefix Exchange prefix -

Result:

An internal subscriber sends 005306920099